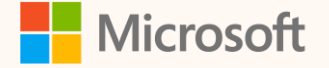

SUS04T

## Transform your data with the ESG Data Estate

Sourav Chakraborty Principal Product Manager

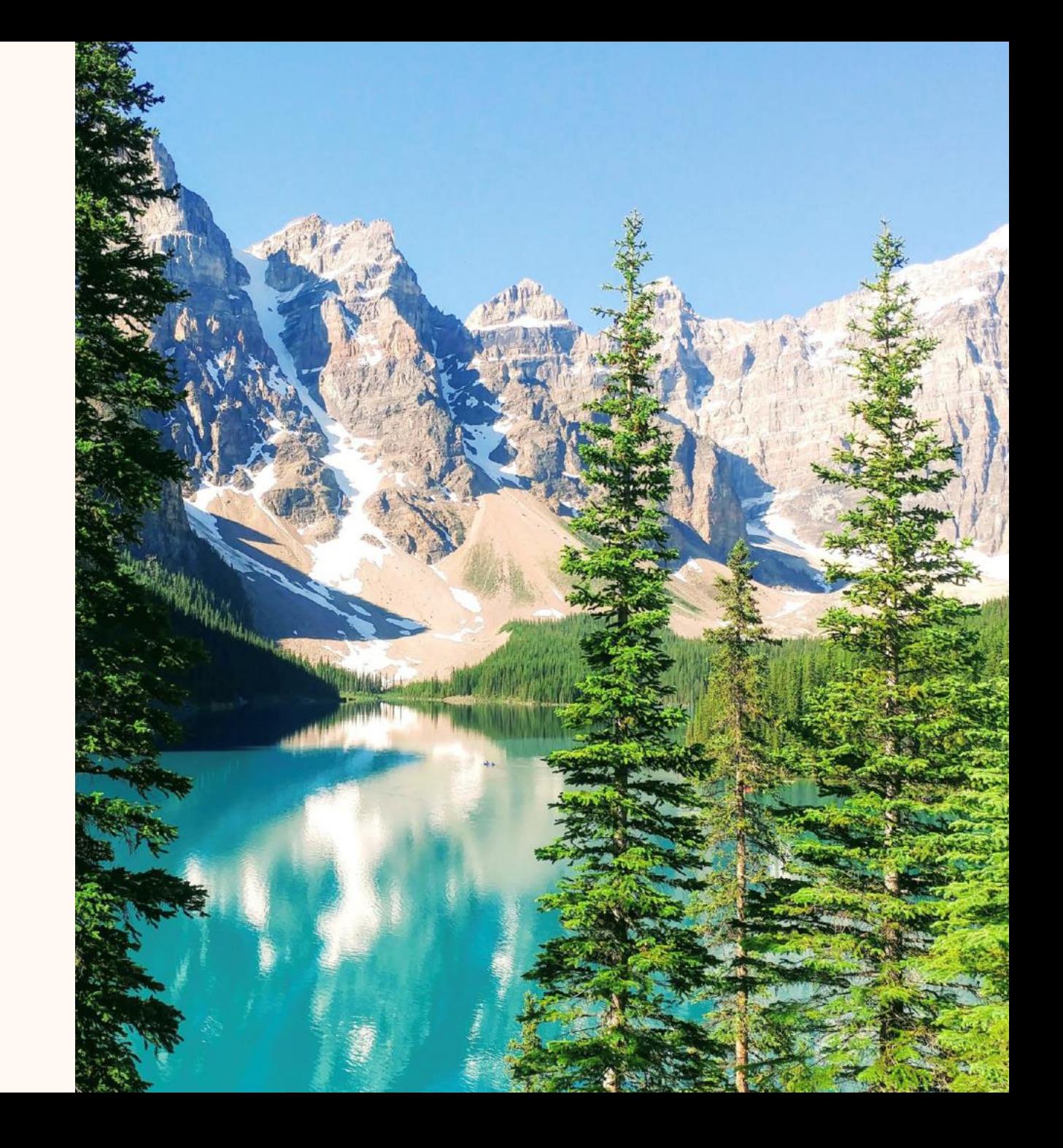

### **Sourav Chakraborty**

*Principal Product Manager, Microsoft Cloud for Sustainability*

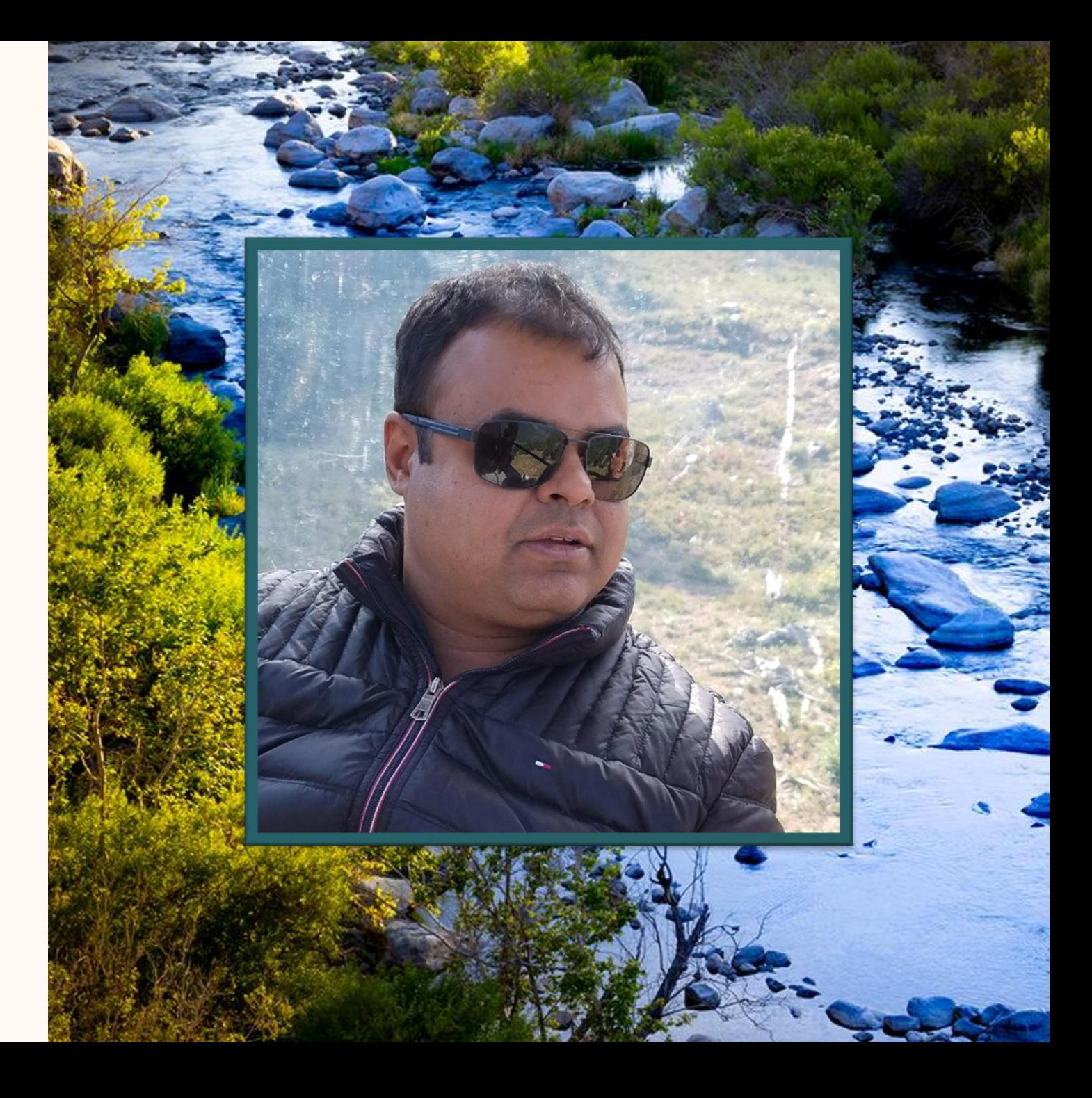

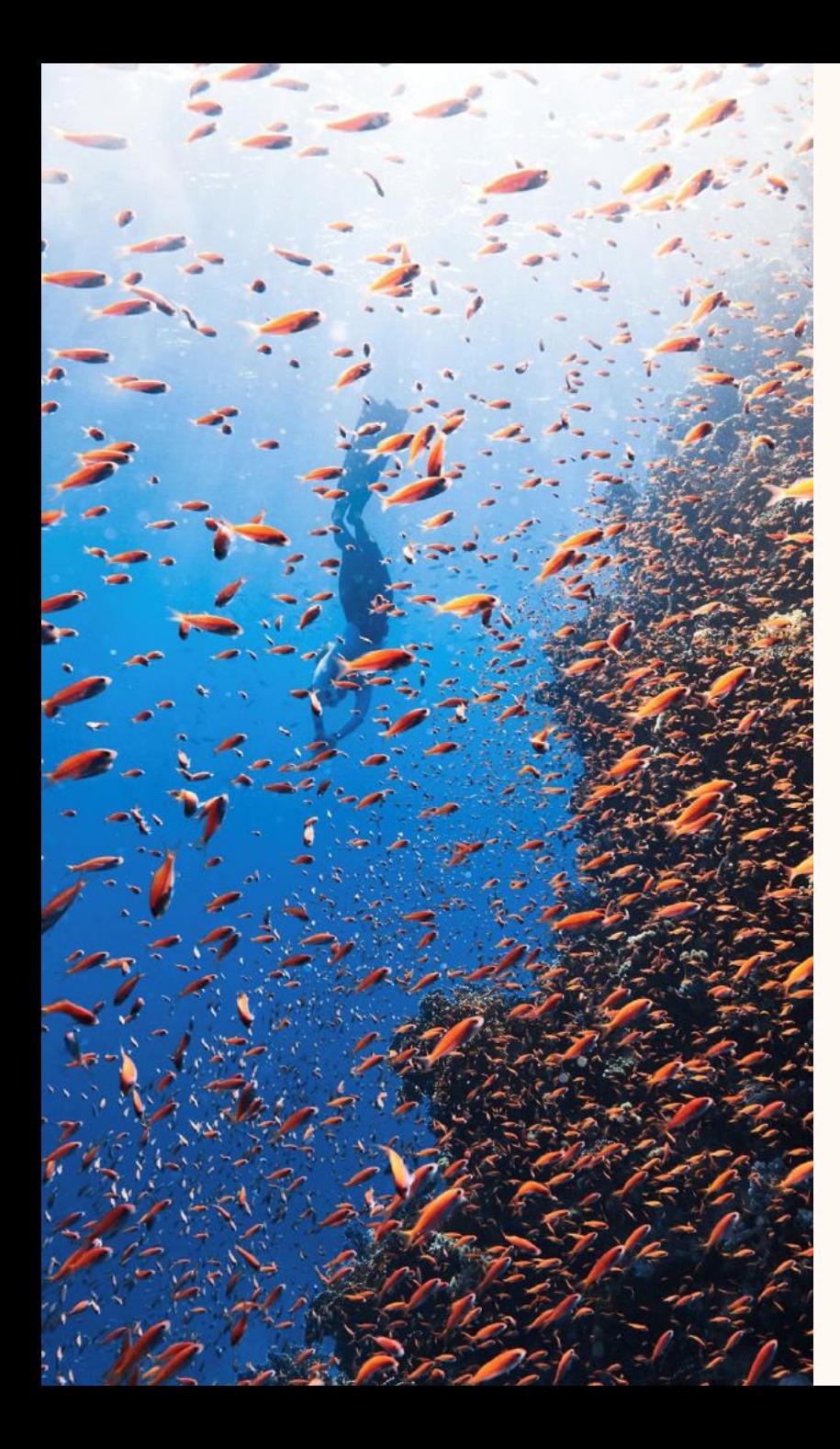

## Agenda

- Introduction to ESG Data Estate
- Data ingestion in ESG Data Estate
- Understanding the ESG Data Estate schema
- Computing sustainability metrics
- Q&A

## Introduction

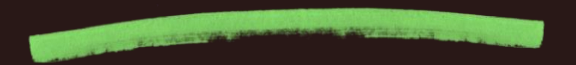

### Sustainability data solutions in Microsoft Fabric (preview) Highly integrated, easy-to-use suite of services

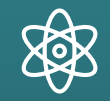

**ESG data estate (preview)**

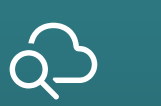

**Microsoft Azure emissions insights (preview)**

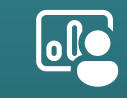

**Social and governance metrics and reports (preview)**

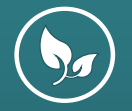

**Environmental metrics and analytics (preview)**

### ESG data estate (preview)

#### **Ingest**

Ingest and standardize data from multiple source systems with the ESG data schema and lakehouses

#### **Compute**

Use pre-built or build custom data processing artifacts for consumption scenarios

#### **Visualize**

Visualize data analytics and insights with built-in and custom dashboards

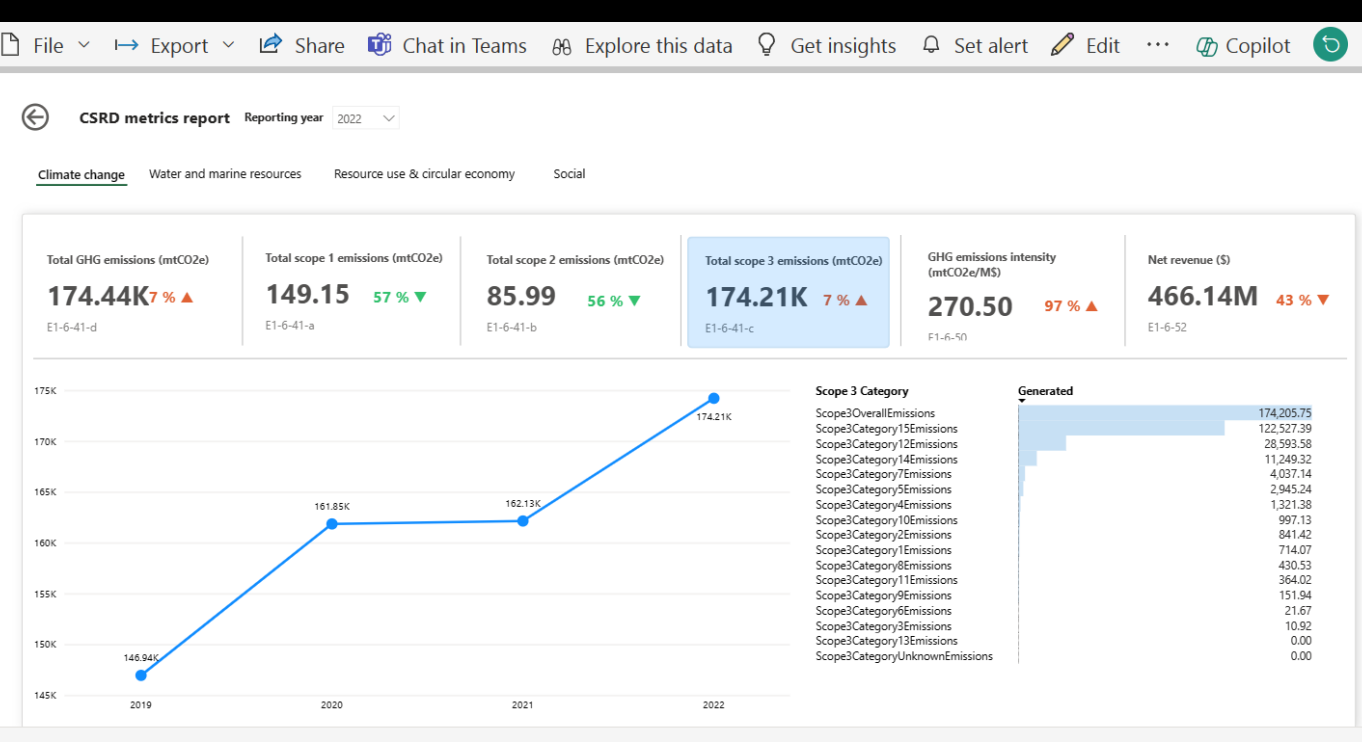

### ESG Data Estate (preview) overview

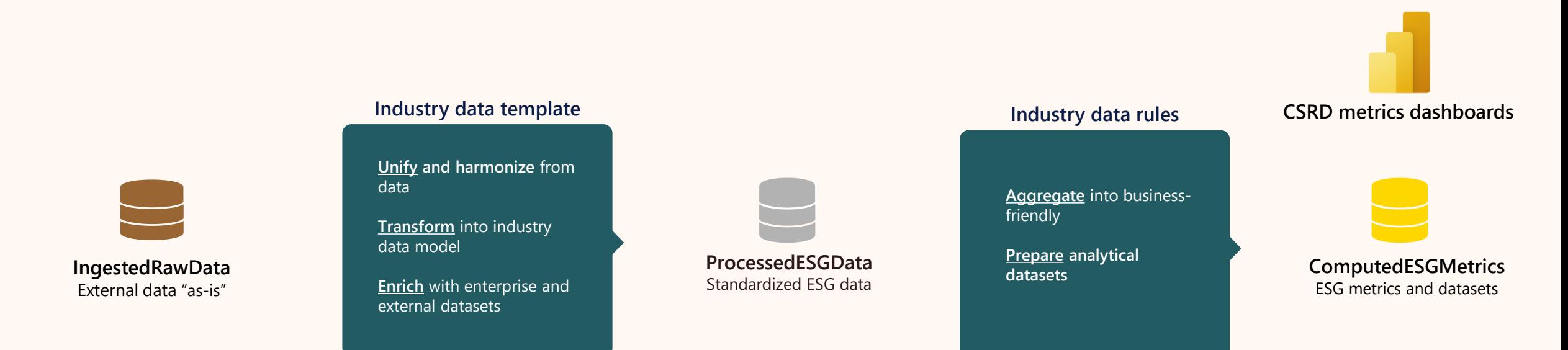

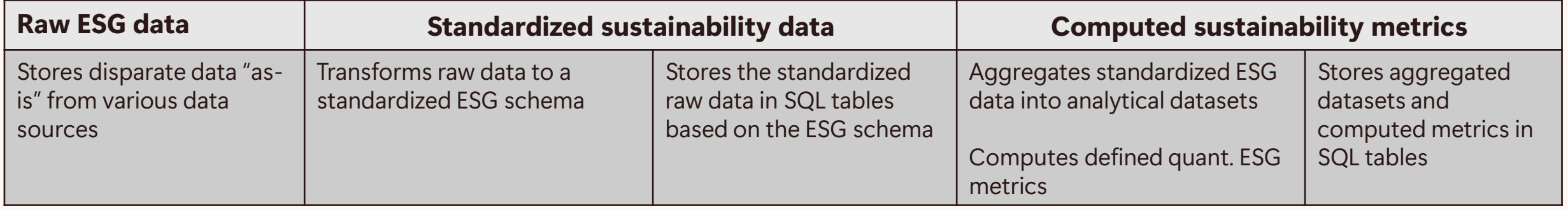

**Dashboards**

Dashboards to explore ESG data

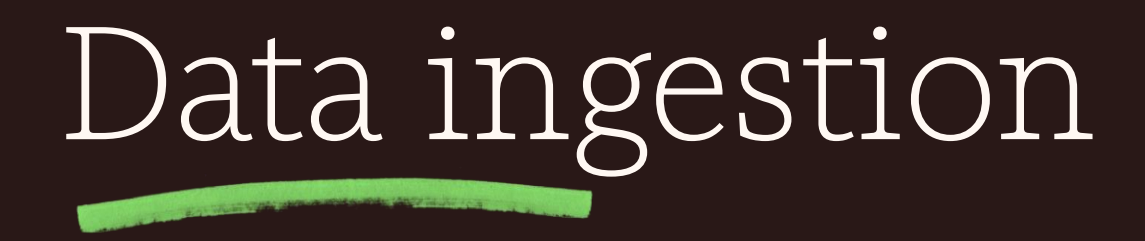

### Data sources and targets in ESG Data Estate

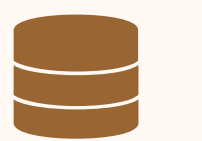

#### **IngestedRawData** External data "as-is"

#### Extract raw ESG data

- ➢ Surface ESG data from external sources in the IngestRawData Lakehouse in Fabric
- ➢ An "as-is" representation of raw data

#### **Methods**

- ➢ Ingest data using Fabric Pipelines
- ➢ Connect data using Fabric Shortcuts

#### **Considerations**

➢ SDSF supports full loads

### Demo – Connecting raw ESG data

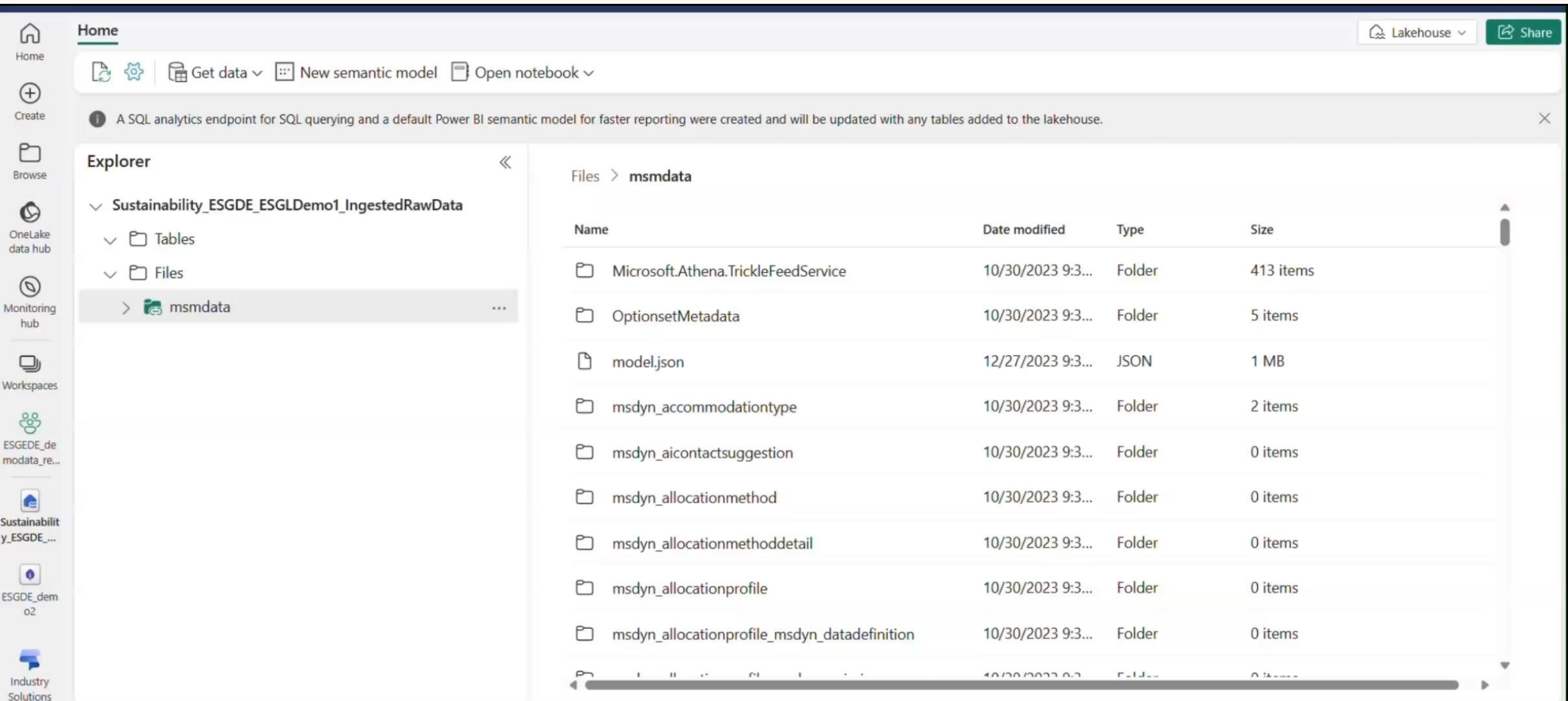

### Demo – Ingesting raw ESG data

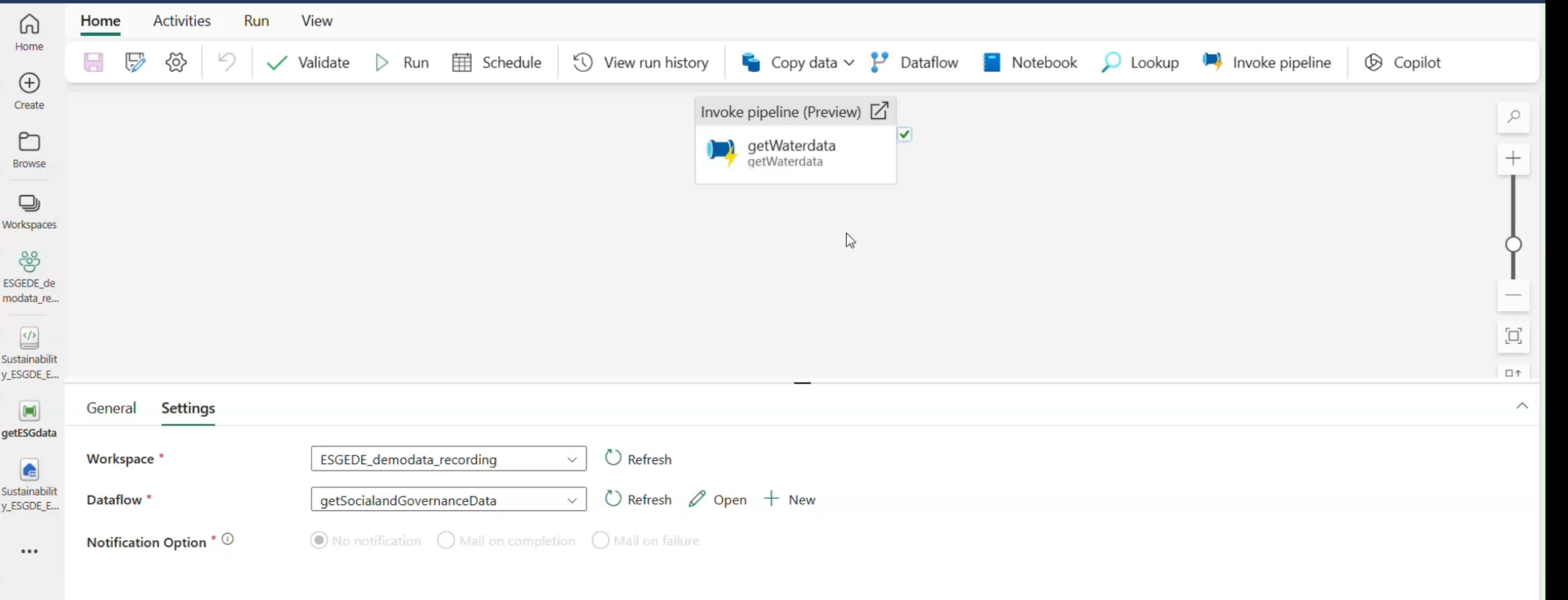

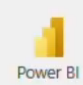

# Exploring the

#### Using Azure Synapse Studio

- $SDSF SChema$ <br>  $\geq$  Go to Synapse Workspace > Open Synapse Studio > Data > Gallery<br>
Database templates > Sustainability Database templates > Sustainability
	- ➢ Search for the appropriate ESG table in the Sustainability data model
	- ➢ Look at the description, fields and dependencies of the table

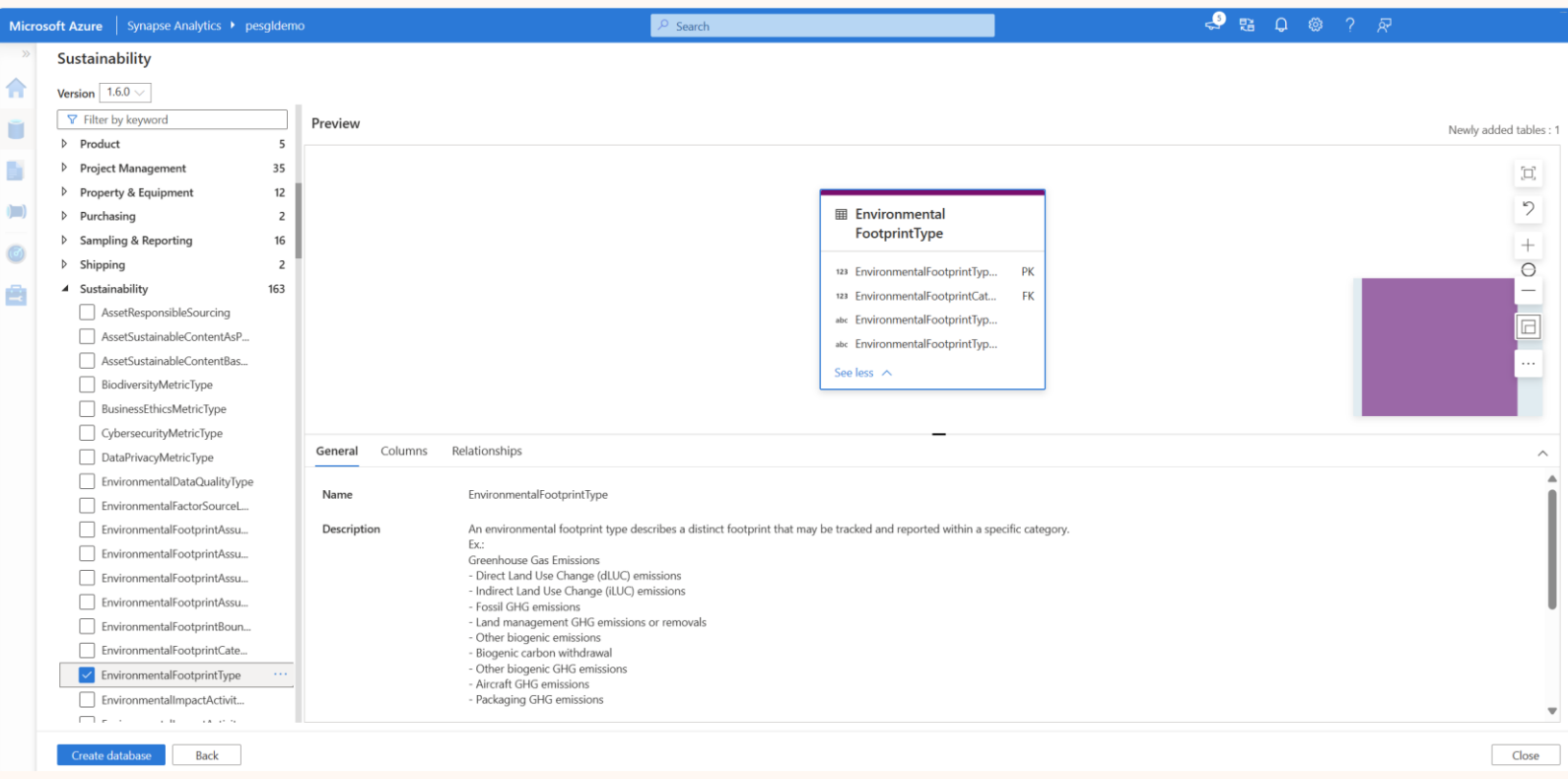

### Exploring the SDSF SChema<br>SPS F SChema 
SPS ESGDE xxx ConfigAndDemoData

#### Using SDSF data dictionary

- SDS\_ESGDE\_xxx\_ConfigAndDemoData\_LH > Files> Config > ESGSchema.json
- ➢ Search the appropriate ESG table in the Sustainability data model
- ➢ Look at the description, fields and dependencies of the table

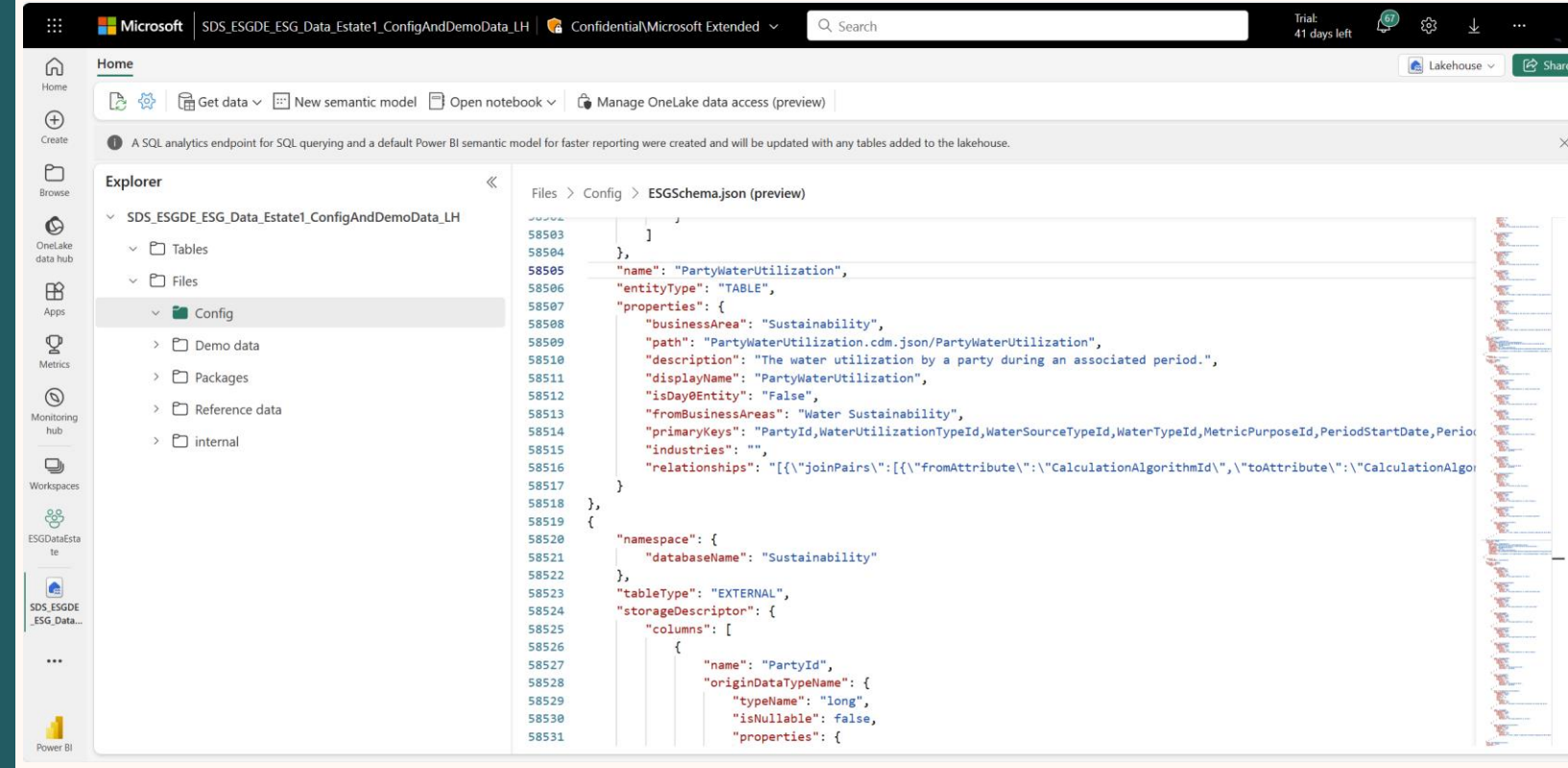

### Data sources and targets in ESG Data Estate > Explore the SDSF schema and select the right target

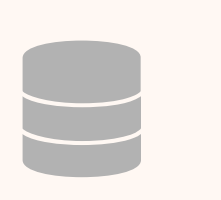

#### **ProcessedESGData** Standardized ESG data

#### Transform data to SDSF schema

- tables to send data to
- ➢ Standardized sustainability data per SDSF schema

#### Methods

- ➢ Fabric Notebooks
- ➢ Fabric Dataflows Gen 2

#### **Considerations**

➢ Built-in notebook to transform MSM data

### Demo – Transform and load data into SDSF

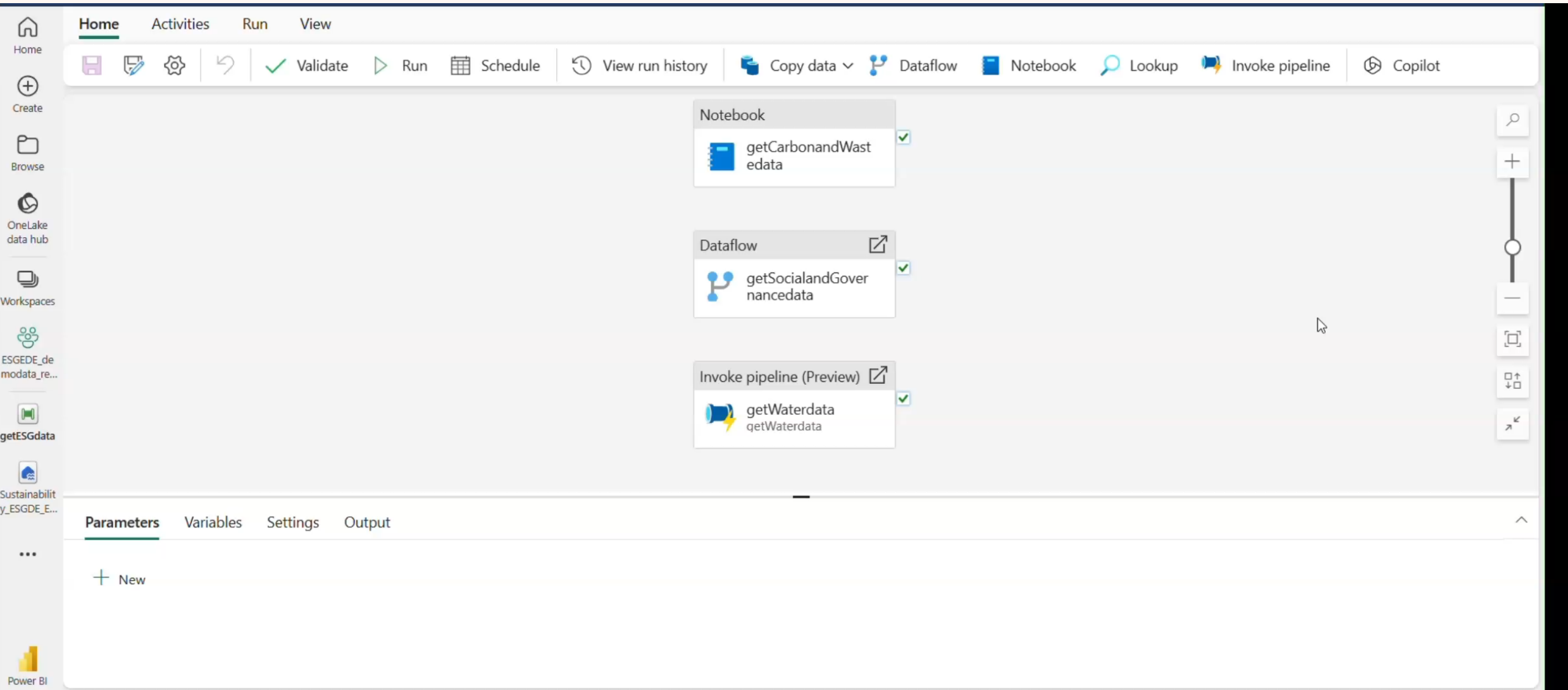

# Extending the ESG schema

### Understanding the SDSF schema

#### Environmental tables - Common

Party: Metadata for any entity in the organization such as facility, business unit, supplier etc.

#### Environmental tables - Emissions

- ➢ Measurement tables named as "xxxGREENHOUSEGAS"
- ➢ Store Carbon and GHG emission quantity at process, party, asset level
- ➢ Metadata tables named as "GREENHOUSEGASxxx"
- ➢ Store Greenhouse gas type, emission source, emission factor information etc.

#### Environmental tables - Water

- ➢ Measurement tables named as "xxxWaterUtilization"
- Store water withdrawal, discharge and consumption volumes at process, party, asset level
- Measurement tables named as "xxxWaterQuality"
- Store effluent discharge quantities at process, party, asset level water samples

### Understanding the SDSF schema

#### Environmental tables - Waste

- ➢ Measurement tables named as "xxxWaste"
- Store waste generated, recovered and disopsed volumes at process, party, asset level
- Measurement tables named as "xxxWasteQuality"
- Store hazardous waste effluent quantities at process, party, asset level water samples

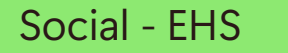

- Measurement tables named as "xxxHealthSafetyxxxMetric"
- ➢ Store EHS data training, safety incidents, service disruptions etc.

#### Social - Employee

 $\triangleright$  Store employee composition data – board of directors, pay & gender diversity,

#### Other tables

Tables related to biodiversity, corporate governance

### Demo – Decorate water data with water risk scores

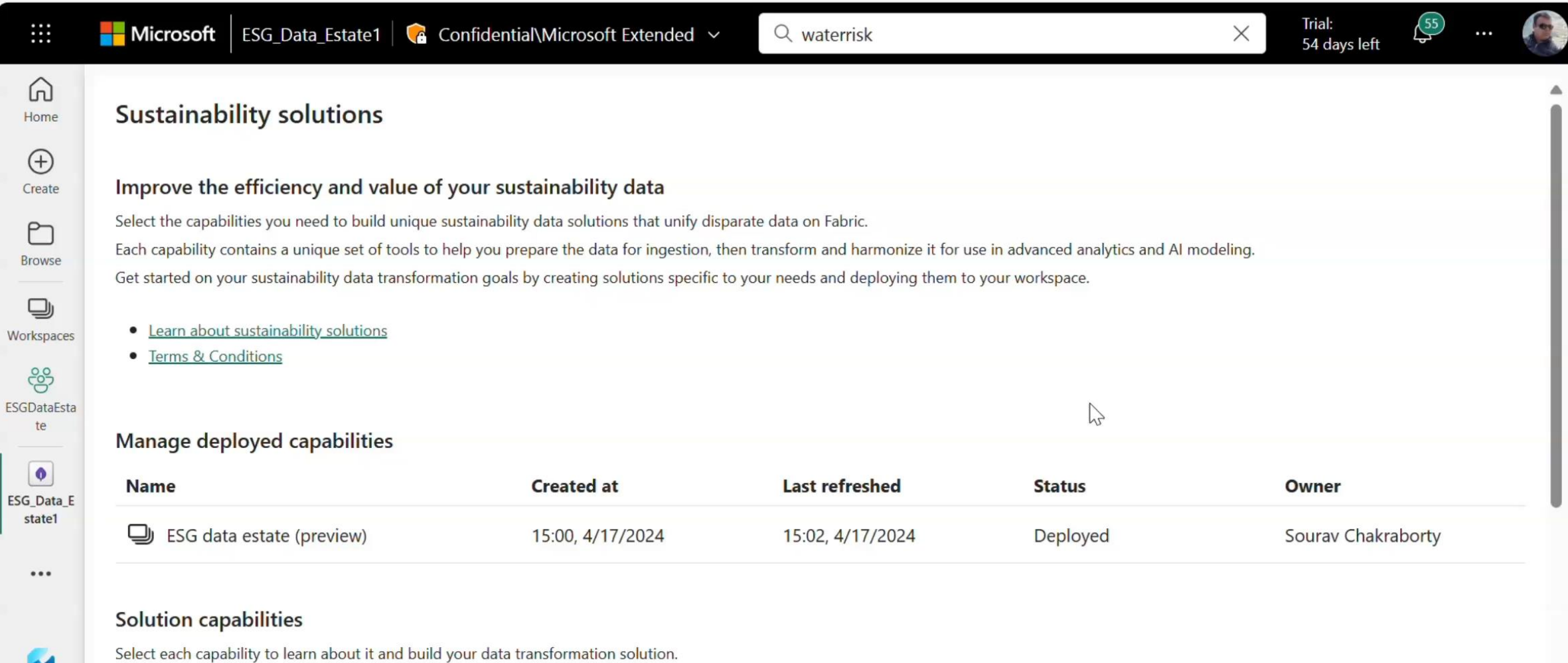

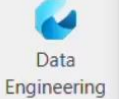

# Computing sustainability metrics

### ESG Data Estate Computing metrics

**De-normalization**

Configurable to generate fact tables to support ESG metrics and analytical dataset

**Metrics and reports** Customizable, extensible, and supports mandatory CSRD related

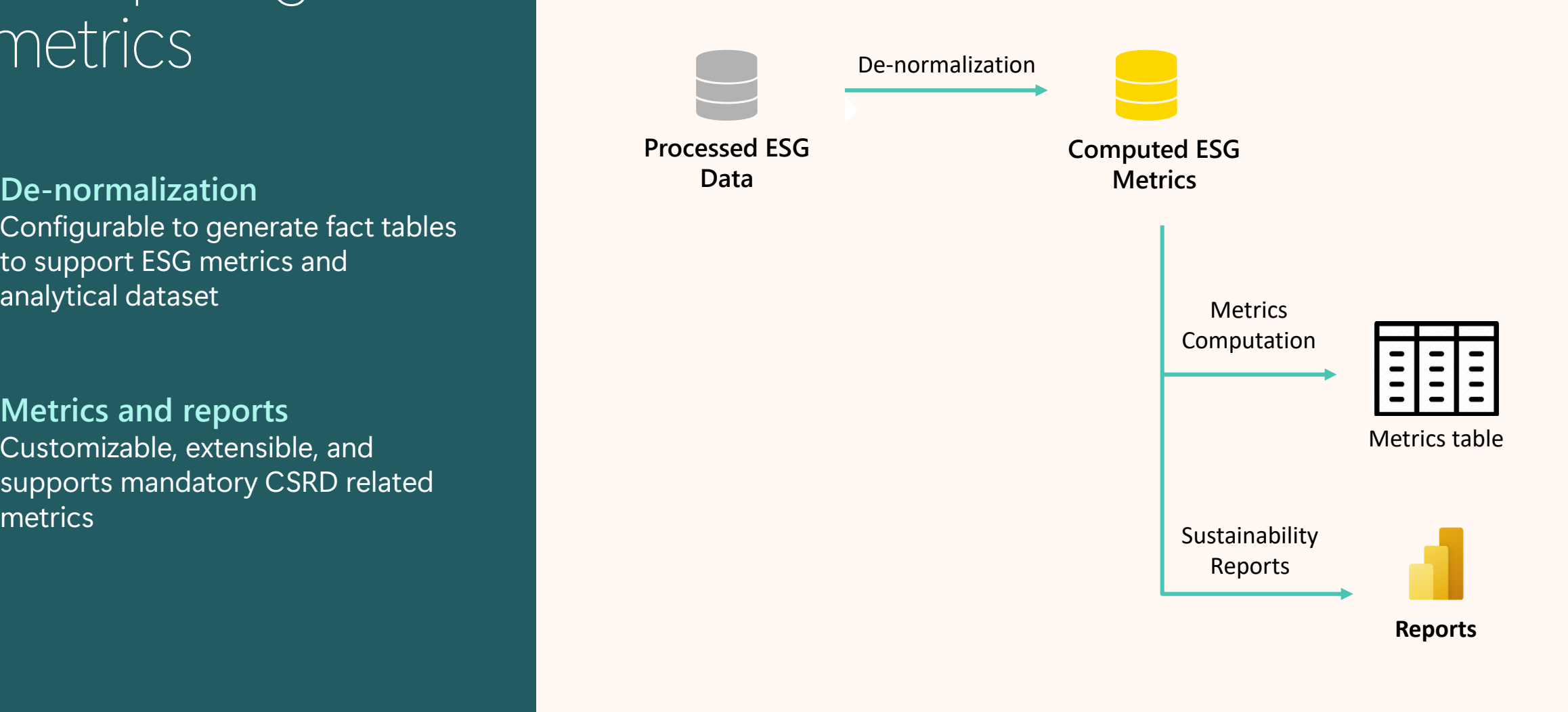

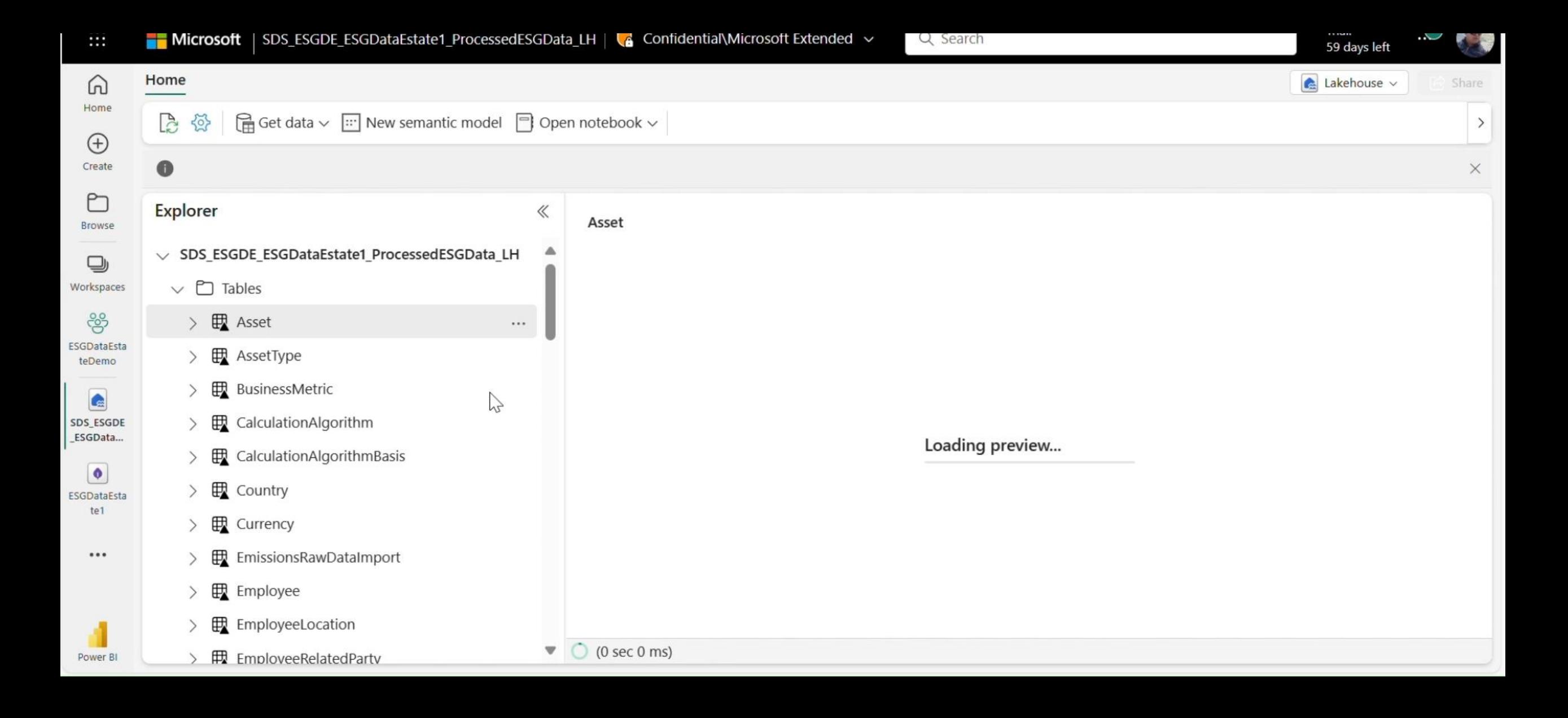

### ESG Data Estate Visualizing data

**Pre-built dashboards** Pre-built dashboards to visualize and explore metrics data

**Power BI** Use Power BI with a semantic data model

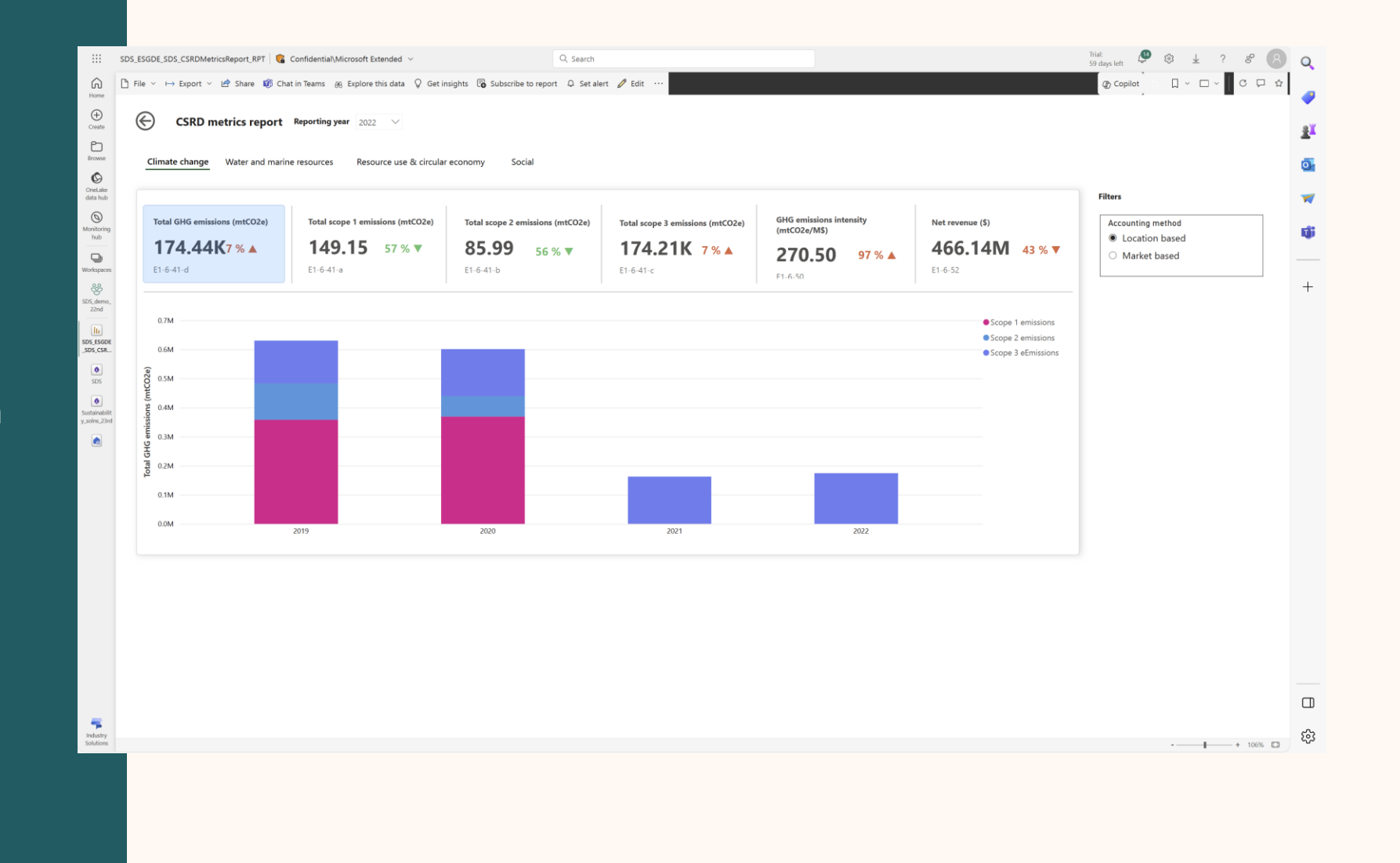

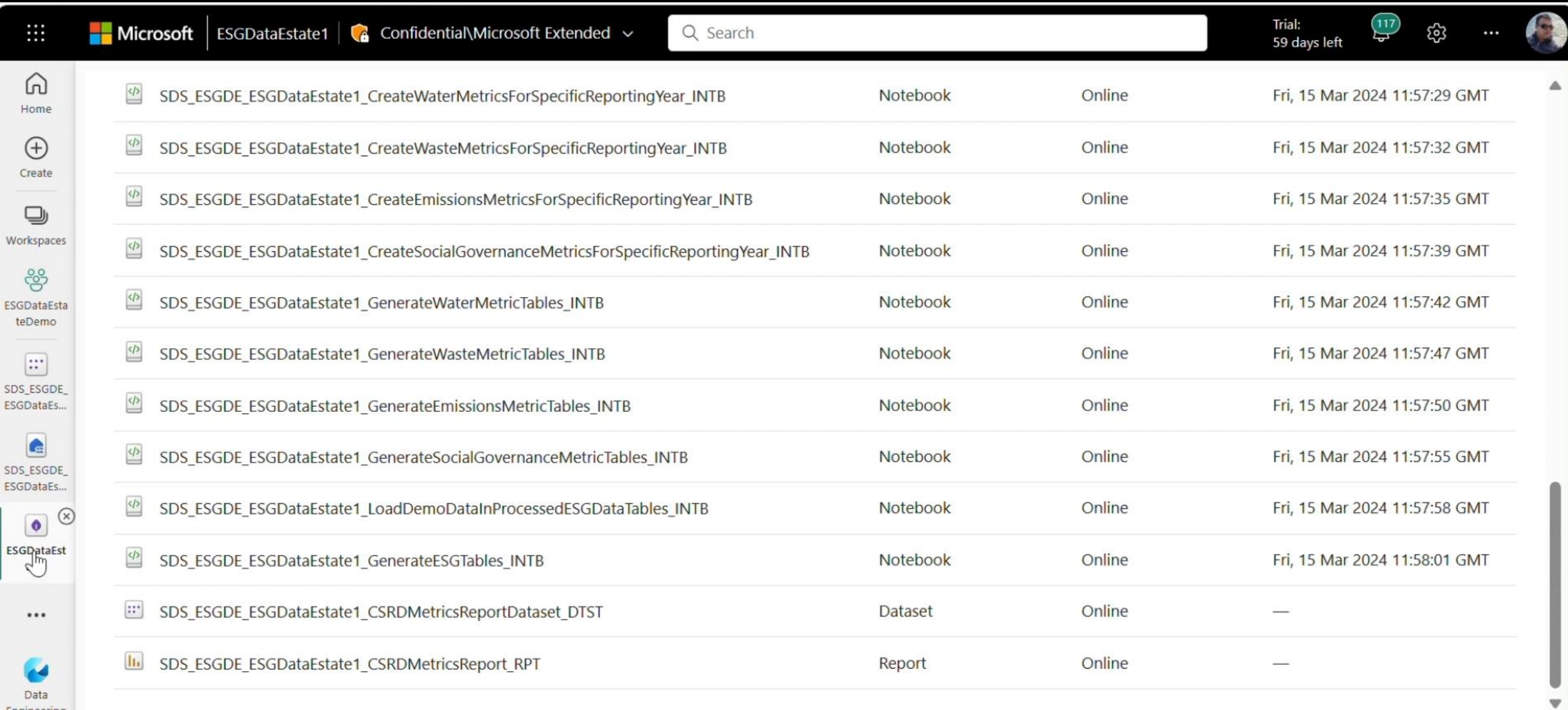

Engineering

### Related sessions

#### Focus on Sustainability Data Solutions

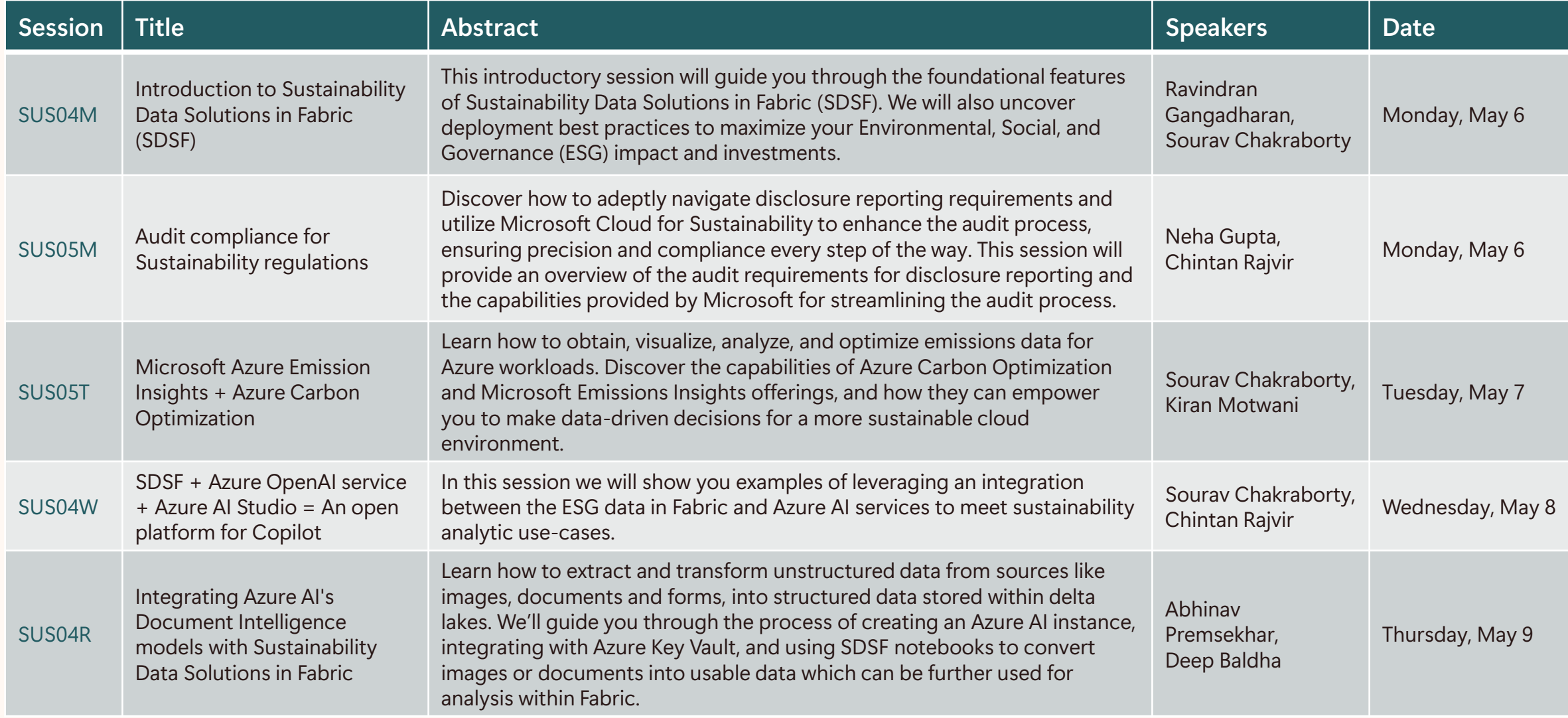

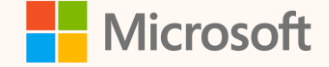

### Thank you!

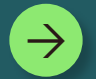

#### **How was the Summit? Share your feedback! [aka.ms/MCfSTSFeedback](https://aka.ms/MCFSTSFeedback)**

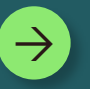

#### **ESG Data Estate documentation**

**[ESG data estate \(preview\) -](https://learn.microsoft.com/en-us/industry/sustainability/sustainability-data-solutions-esg-estate) Microsoft Cloud for [Sustainability](https://learn.microsoft.com/en-us/industry/sustainability/sustainability-data-solutions-esg-estate)**

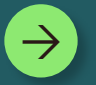

**Join the Sustainability Community! [aka.ms/MCfSCommunity](https://aka.ms/MCfSCommunity)**

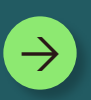

**Learning Resources [aka.ms/CloudforSustainabilityLearnCollection](https://aka.ms/CloudforSustainabilityLearnCollection)**

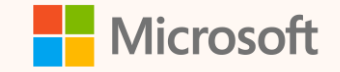

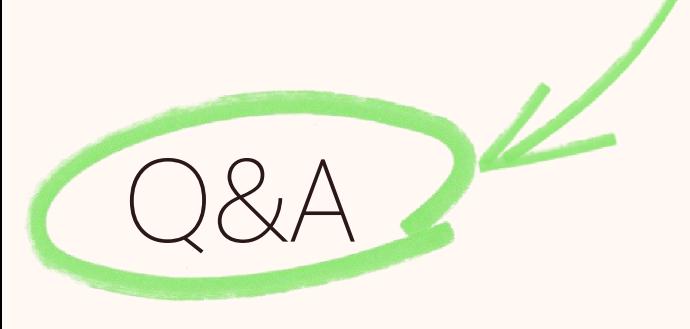

Please type your questions **in the chat** and we will answer them during the Q&A session.

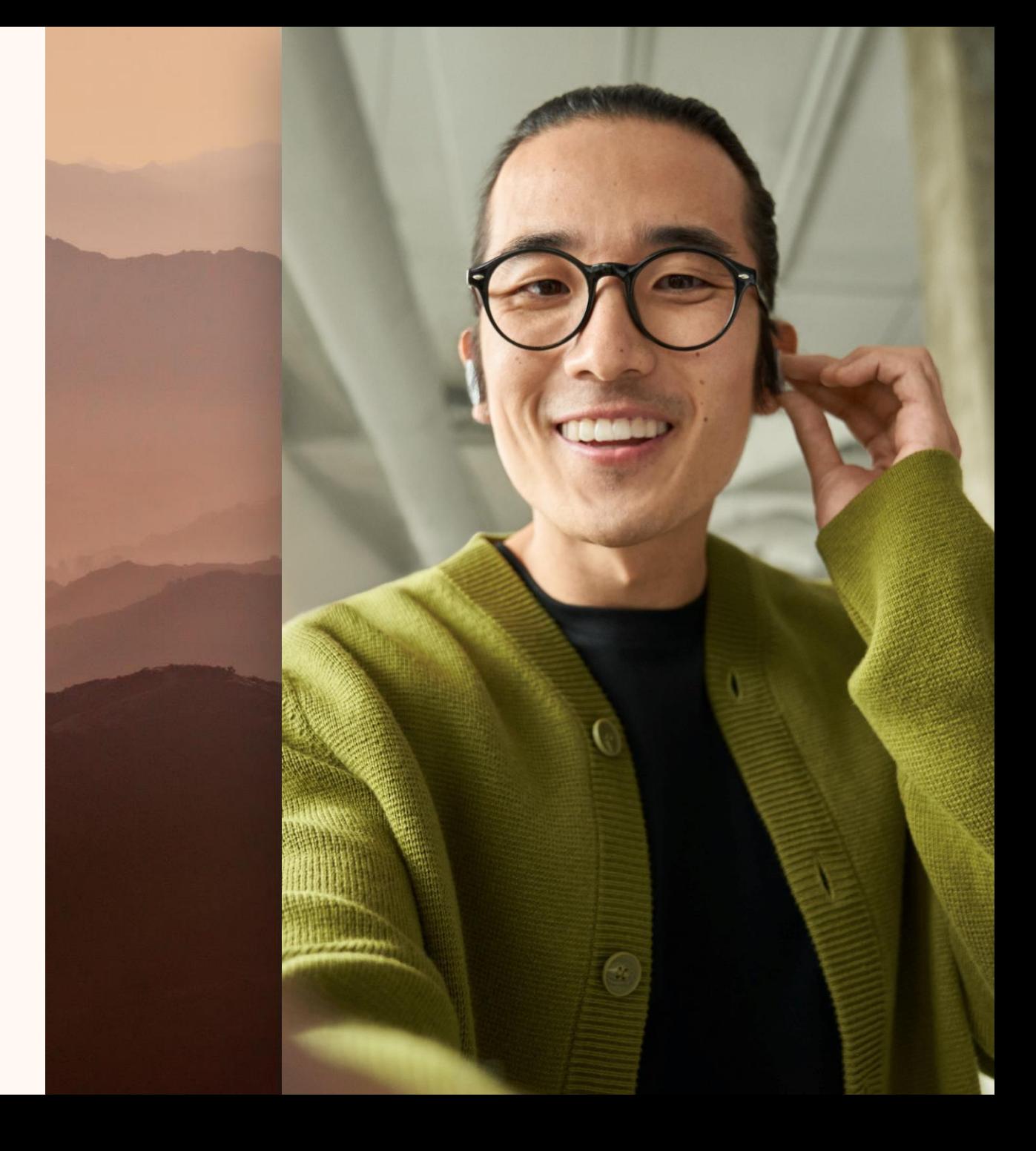